# **QGIS Application - Bug report #3644 Toolbars loose their position after crash**

*2011-03-20 03:38 AM - Giovanni Manghi*

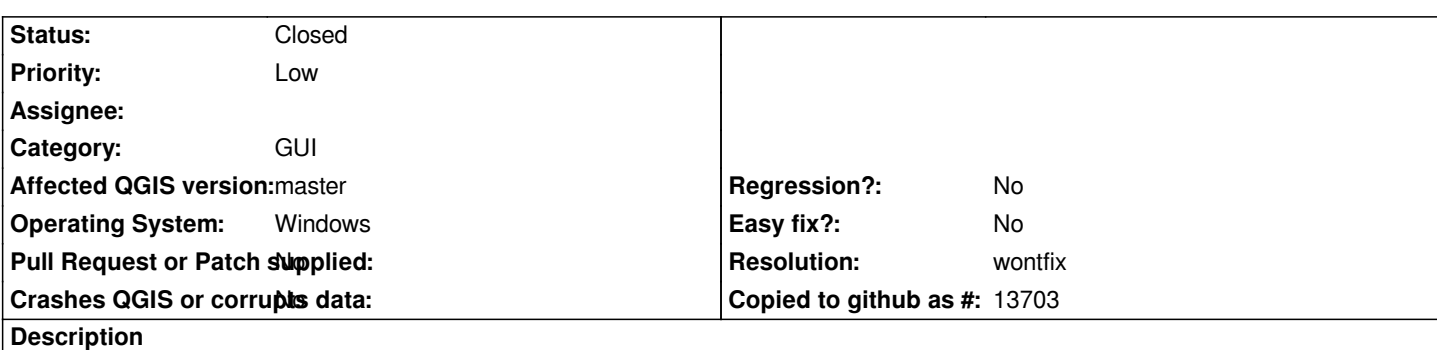

*It doesn't happen always but it definitely happens most of the times. Under Windows restarting QGIS after a crash will result in a GUI with the toolbars in a sort of "reseted" state*

### **History**

## **#1 - 2011-12-16 01:48 PM - Giovanni Manghi**

*- Target version changed from Version 1.7.0 to Version 1.7.4*

# **#2 - 2012-04-16 06:26 AM - Paolo Cavallini**

- *Crashes QGIS or corrupts data set to No*
- *Target version changed from Version 1.7.4 to Version 1.8.0*
- *Affected QGIS version set to master*

### **#3 - 2012-09-04 12:00 PM - Paolo Cavallini**

*- Target version changed from Version 1.8.0 to Version 2.0.0*

### **#4 - 2014-06-12 03:03 PM - Giovanni Manghi**

- *Pull Request or Patch supplied set to No*
- *Status changed from Open to Closed*
- *Assignee deleted (nobody -)*
- *Resolution set to wontfix*

*it is a long time I can't see this, so I assume that somehow is "fixed".*